# **Szoftver frissítési útmutató**

# ◆ **Megjegyzés**

- 1. Ellenőrizze a TV készülék teljes modellnevét.
- Pld.) 47LX9500-UA : A teljes modellnévnek tartalmaznia kell az utolsó két betűt is: "-UA".
- 2. Ellenőrizze az alkalmazni kívánt szoftvert teljes modellnév és cél szerint miután rákattintott a szoftver nevére a weboldalon.
- 3. Ne húzza ki a TV hálózati kábelét a szoftverfrissítés során!

# **1. A TV készülék teljes modell név ellenőrzésének leírása.**

①Módszer: Ellenőrizze a TV készülékcímkét a készülék hátulján vagy oldalán.

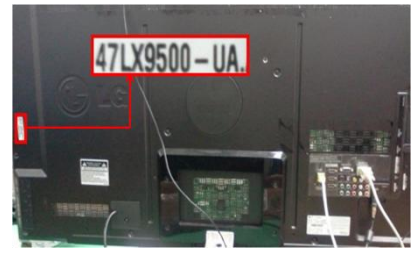

or

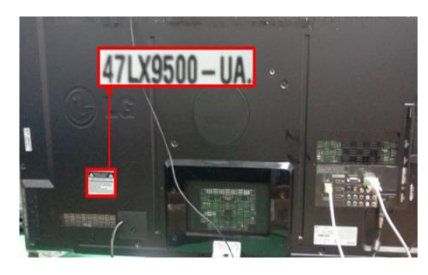

②Módszer: Ellenőrizze a menüben.

- 1) Nyomja meg a [MENU] gombot a távirányítón.
- 2) Nyomja meg a  $\Box$  (piros) gombot a
- Távirányítón. A **(Collation)** (piros) gomb: "Ügyféltámogatás".

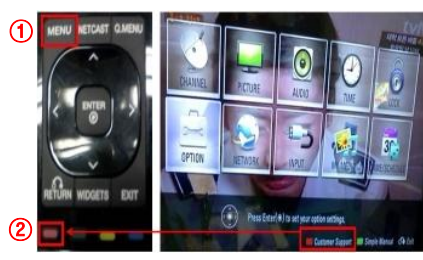

③Módszer. Ellenőrizze a beállításoknál.

- 1) Nyomjon [Home] gombot a távirányítón.
- 2) Válassza a "Beállításokat".

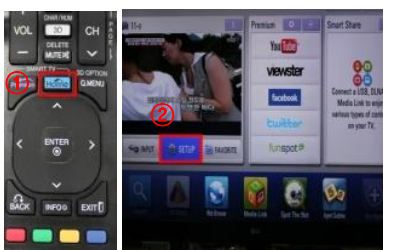

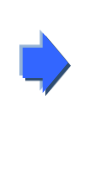

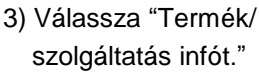

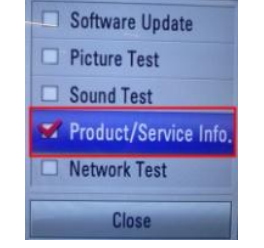

4) Ellenőrizze a "Modellt/Típust"

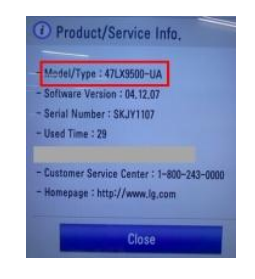

#### 5) Ellenőrizze a "Modell/típust"

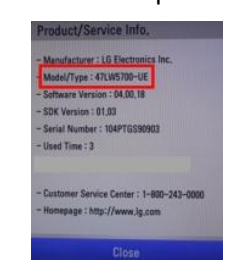

- 3) Lépjen a "Támogatásra"
- 4) Válassza a "Termék/szolgáltatás infót."

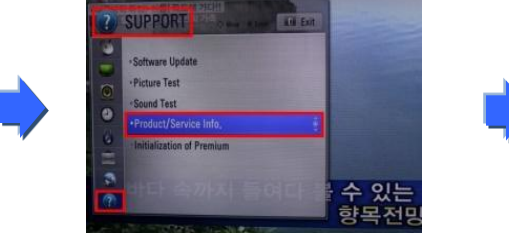

- **2. A TV készülék modelljének és a szoftverfrissítés céljának ellenőrzése a weboldalon.**
	- ② Kattintson a szoftver nevére.

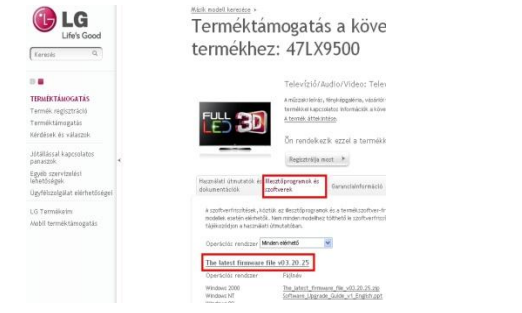

① Kattintson the "Illesztőprogramok és szoftverek"–re. ③ Ellenőrizze a modell teljes nevét (pld. 47LX9500-UA) és a szoftverfrissítés célját.

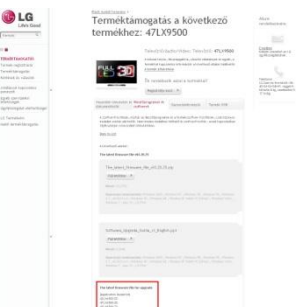

#### **1 Szoftver keresése.**

③ Töltse ki a modell nevet.

① Válassza ki az országot miután elindította  [www.lg.com](http://www.lg.com/) oldalt

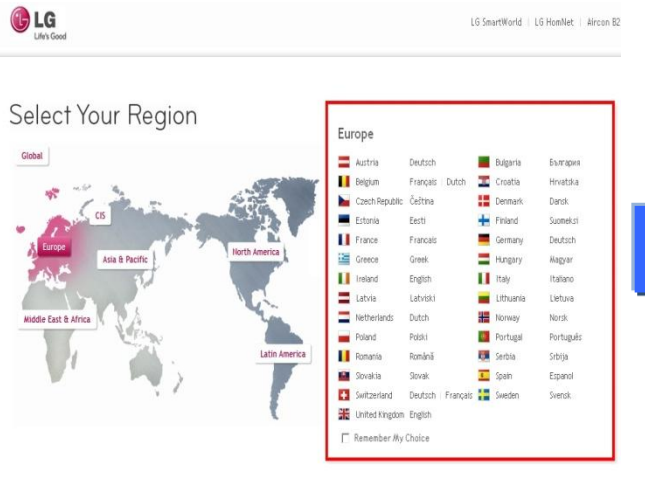

- G ت Life's Good  $\overline{\circ}$ Keresés Đ Televízió/Audio/Video Mobiltelefon CPU Háztartási elektronika IT termék Légkondicionáló / Fűtés Üzleti megoldások Az LG-ről Terméktámogatás
- (Pld. 47LX9500 (írja be a modell nevet "-UA" nélkül.)
- Alacsony sávszélesség étmagos processzor után il

Hagyományos architektúra

⑤ Kattintson a modell nevére.

⑧ Ellenőrizze a modell teljes nevét

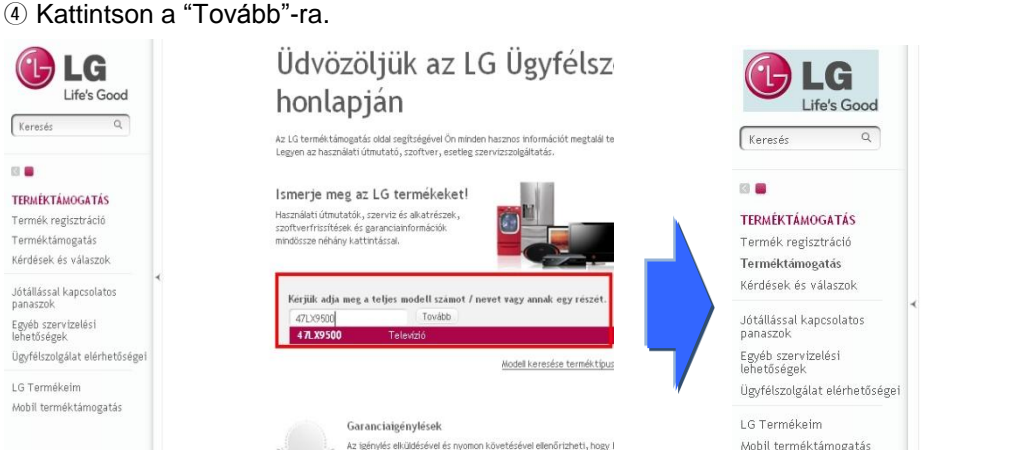

Készülékét megkeresheti a modell nevének vagy számának r közül Kérjük adja meg a teljes modell számot / nevet A modell neve/száma 471 x9500 Kérjük adja meg a teljes modell szó Találatok 471 X 9500 Televízió/Audio/Video 47LX9500 Televízió

Terméktámogatás

Az LG terméktámogatás oldal segítségével Őn minden haszn

Legyen az használati útmutató, szoftver, esetleg szervizsz

Vagy kattintson a termékkategóriára

Talavízió/Audio/Vidan

### ⑥ Kattintson a "Illesztőprogramok és szoftverek"–re. ⑦ Kattintson a szoftver nevére.

még garanciális-e Igénylés elküldése

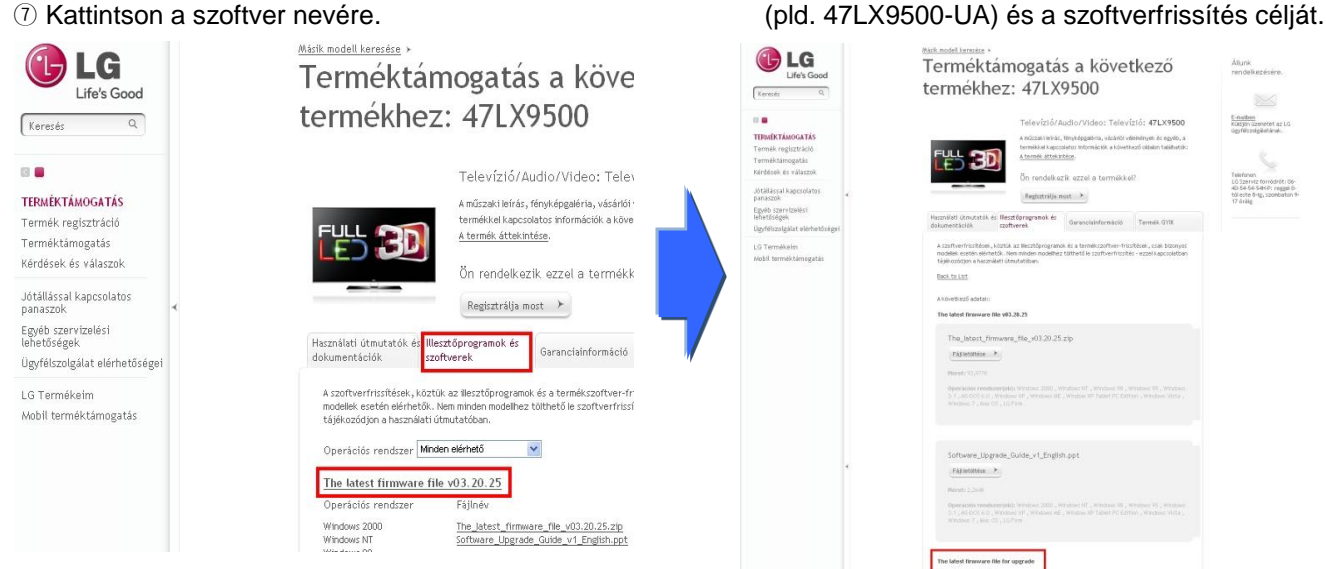

② Lépjen a "Terméktámogatás".

## **2 Szoftver letöltése USB memóriaeszközre.**

① Kattintson a "Fájl letöltése" a honlapon hogy lementse a file-t a számítógépre.

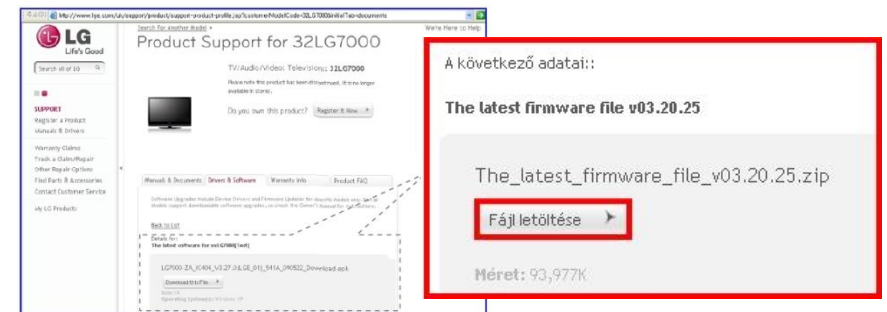

- ② Tömörítse ki a szoftver file-t (Unzip).
- ③ Helyezze az USB memória eszközt a számítógép USB portjába.
- ④ Hozzon létre mappát az eszközön. **A mappának "LG\_DTV" nevet kell adni.**
- ⑤ Másolja a szoftvert az USB memóriaeszköz "LG\_DTV" mappájába.

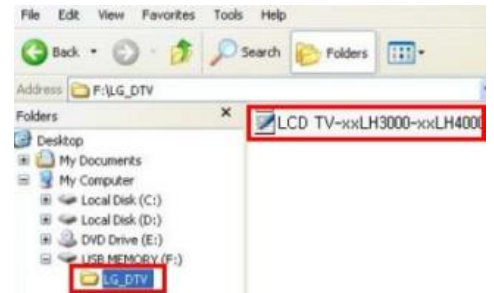

## **3 Helyezze az USB memóriaeszközt a TV készülék USB portjába.**

**Position of USB port : Side or Rear** 

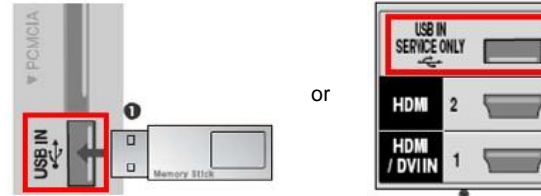

## **4 A szoftverfrissítés futtatása.**

① Ha az alábbi üzenet jelenik meg a készüléken, válassza a "Start" gombot.

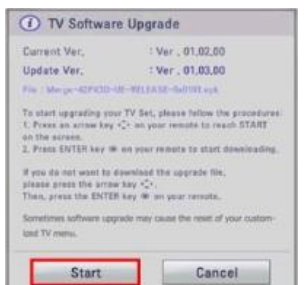

- ※ Ha ugyanaz vagy régebbi szoftver van USB memóriaeszközön, mint a TV-n, ez az ablak nem jön elő.
- ※ Néhány USB memóriaeszköz esetleg nem kompatibilis a TV-el. Ebben az esetben próbálja meg egy másik memóriaeszközzel
- ② Ha elindul a szoftverfrissítés, az alábbi üzenet jelenik meg a TV-n.

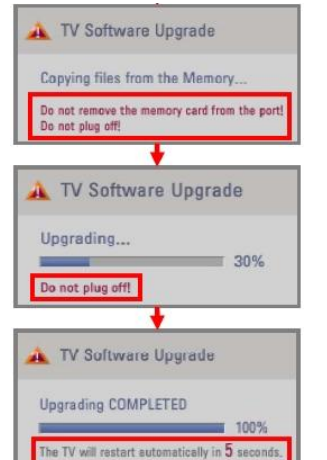

1) Új szoftververzió másolása az USB memóriaeszközről a TV rendszer memóriájába

※ **Ne távolítsa az USB memóriaeszközt amíg ezt az üzenetet látja. Ne húzza ki a hálózati kábelt amíg ezt az üzenetet látja.**

2) A szoftverfrissítés futtatása.

※ **Ne húzza ki a hálózati kábelt amíg ezt az üzenetet látja.**

3) Ha a frissítés elkészült, az alábbi üzenet jelenik meg és a készülék újraindul 5 másodperc múlva.